## **MAKING IT WORK FOR YOU**

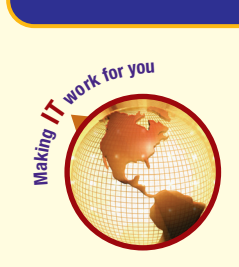

## SHARING LARGE FILES

**Do you ever need to share large files with others? Perhaps you have found many video and other types of files can be too large to effectively send as an e-mail attachment. You could distribute large files on a CD or DVD, or by using an FTP site. A simpler alternative is to use an online file-sharing service. Using a file-sharing service makes it easy to upload and share files with anyone quickly.**

**Create a Custom Address** The first step is to choose a custom URL where your files will be located and upload your files to that address. To do this using the drop.io file-sharing service:

- **<sup>1</sup> Visit http://drop.io**
	- **Create a custom address by typing a word in the blank. For example, typing the word computing will create the address http://drop.io/computing for your files.**
	- **Click the Add Files button to select files to share.**
	- **Optionally, choose a password to protect access to your files.**
	- **Click the Drop it button to upload your selected files.**

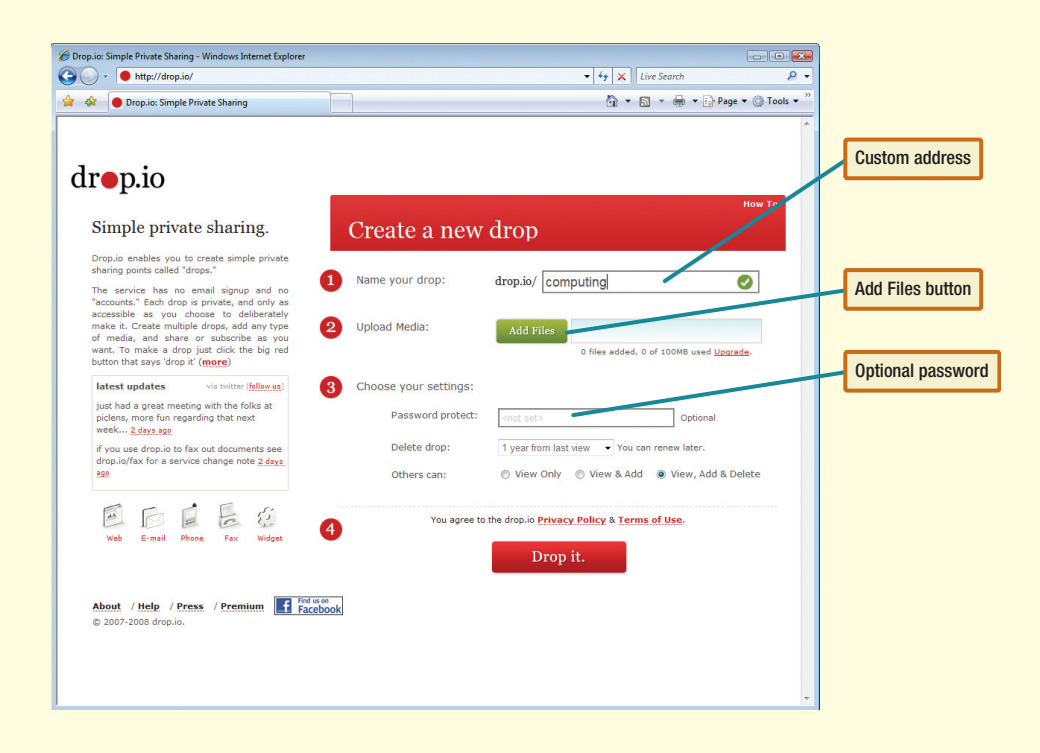

**Sharing Your Address** Once your files are uploaded, you can share your custom address with anyone you want to have access to your files, just as you would share any other link. For example, you might choose to send your address to others using e-mail.

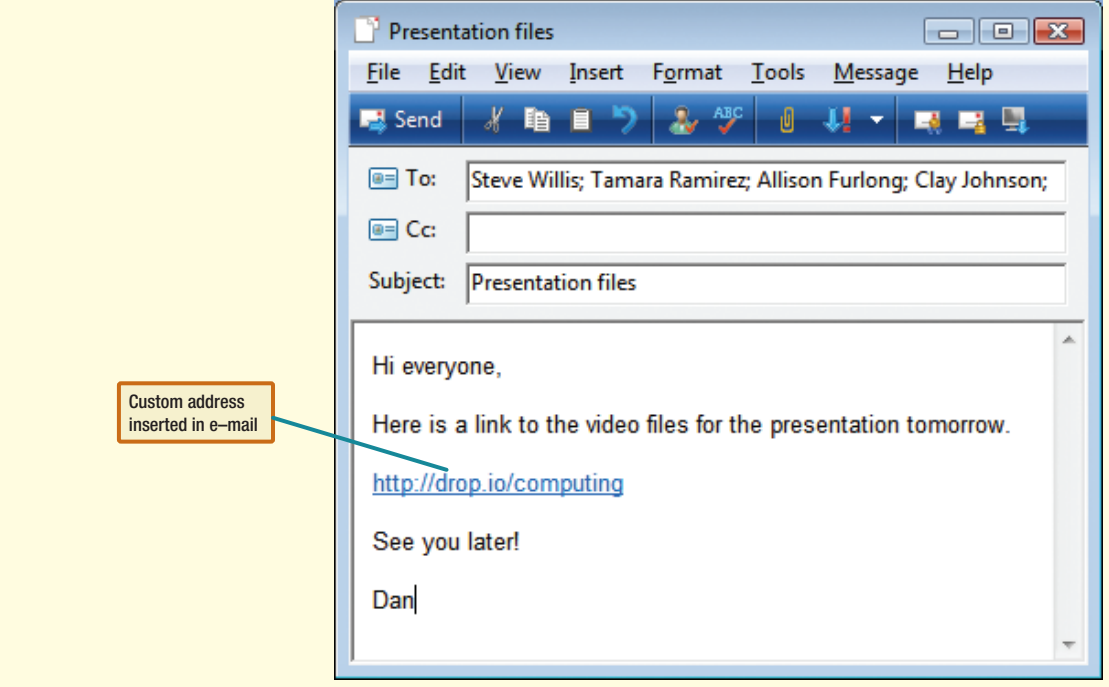

**Updating Your Files** You can visit your custom address at any time from a Web browser to add, delete, or update files. For example, to add additional files to your custom address:

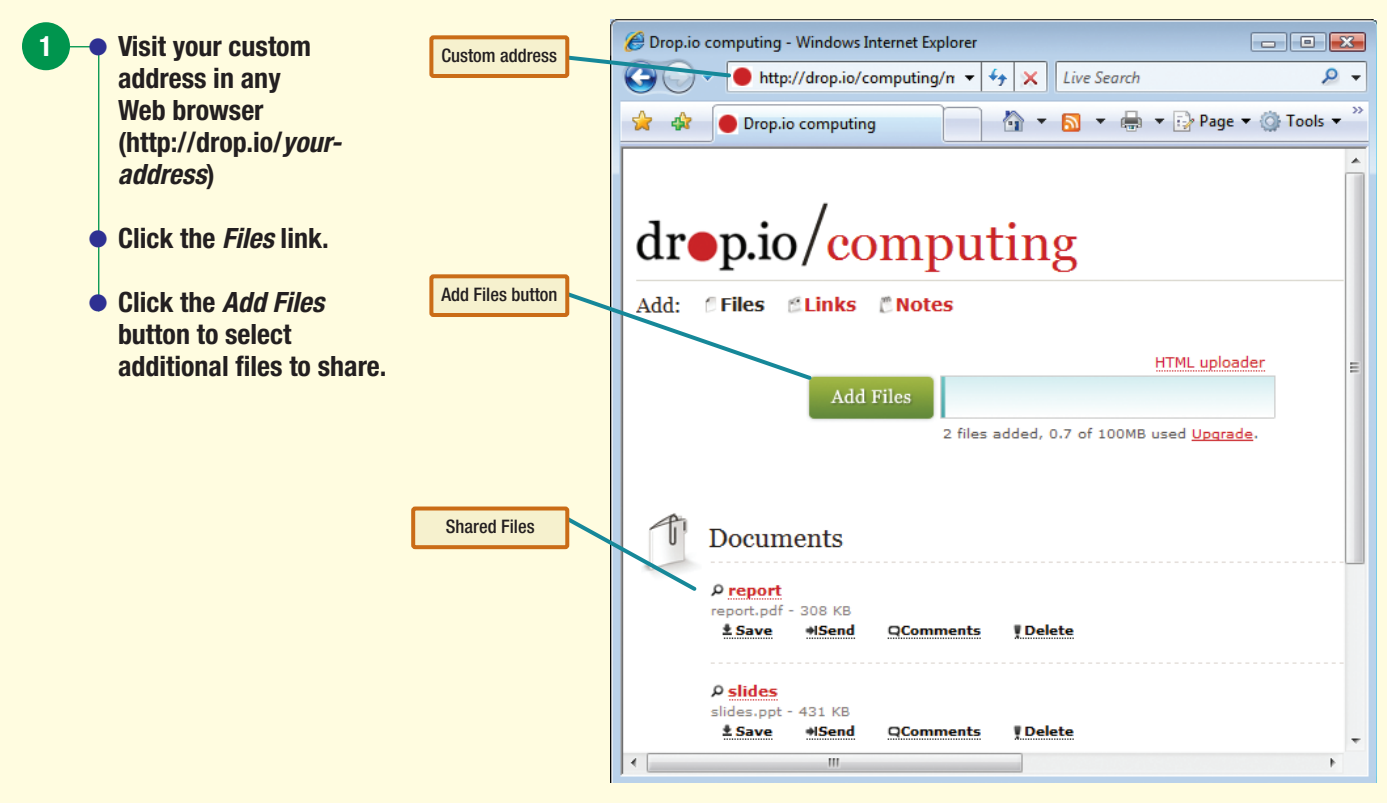

File sharing services are continually changing and some of the specifics presented in this Making IT Work for You may have changed. To learn about other ways to make information technology work for you, visit our Web site at www.computing2010.com and enter the keyword **MIW**.